# Welcome to Curriculum Night!

**MR. BERRIOSMS. HERNANDEZMS. HOST**

**FEBRUARY 4, 2015 6:30PM**

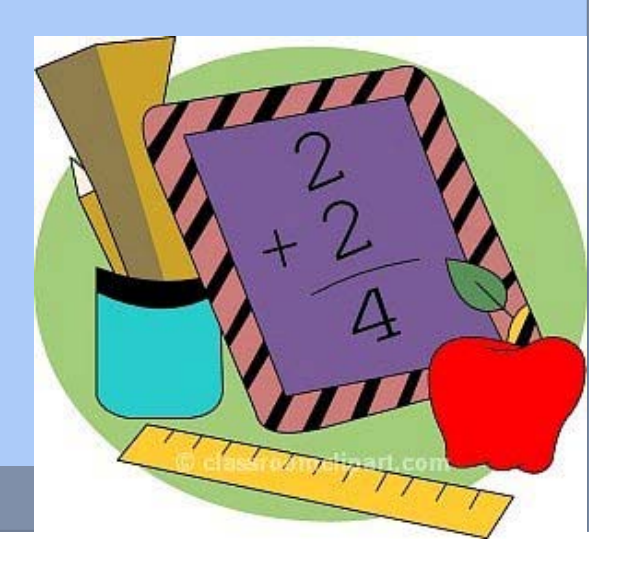

# Agenda

- Standards
- Testing
- Test Specifics
- Types of Questions
- Other Exams
- Khan Academy
- iReady

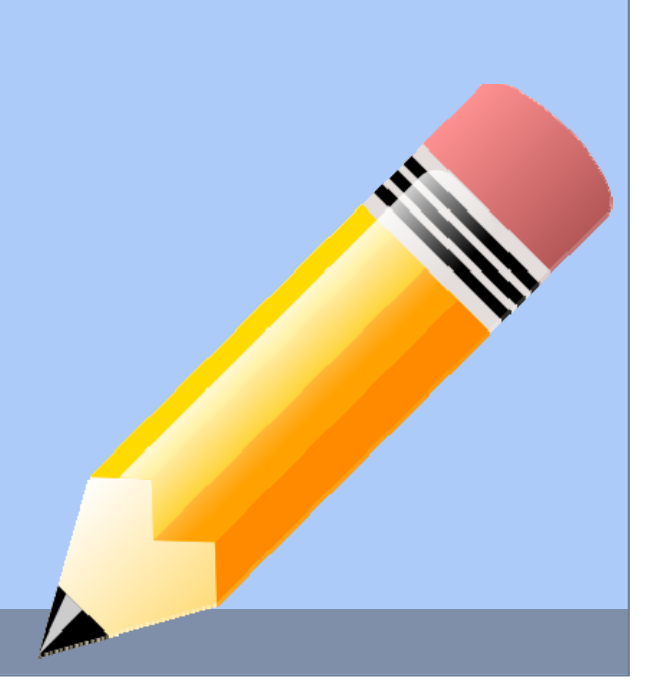

# Standards

### Why are Florida Standards changing?

- Emphasize success in college and careers
- $\,\circ\,$  Prepare students with 21st century skills
- $\circ$  Provide more rigorous content and application of knowledge
- $\,\circ\,$  Place emphasis on critical and analytical thinking
- $\circ$  Establish clear, consistent guidelines for instruction
- What standards are included?
	- Language Arts Florida Standards (LAFS) and Mathematics Florida Standards (MAFS) provide a clear set of goals and expectations
	- $\circ$  Define what students should know and be able to do at each grade level – kindergarten through grade 12

# What standards mean for teaching & learning

## MAFS

- Deeper understanding of mathematical concepts
- $\,\circ\,$  Builds habits of mind of productive mathematical thinkers
- $\circ$  Real-world applications
- $\,\circ\,$  Modeling with pictures technology, graphs, manipulatives

# How you can help your child

- **Ask your child to find answers to questions in the text of books, newspaper articles, manuals, etc.**
- **Encourage your child to form and defend an opinion by supporting it with facts, details and reasons from text**
- **Discuss mathematics ideas with your child have them explain these to you using pictures, graphs, etc.**

 **Visit the Florida Standards Assessment online portal at:**

**www.fsassessments.org to become familiar with the new assessments.** 

# Testing

- Florida Standards Assessment developed by AIR-American Institutes for Research
	- Mathematical Grades 6-8
	- Online Exam
- End of Course Test
	- Algebra 1
	- **O** Geometry
	- Online Exam

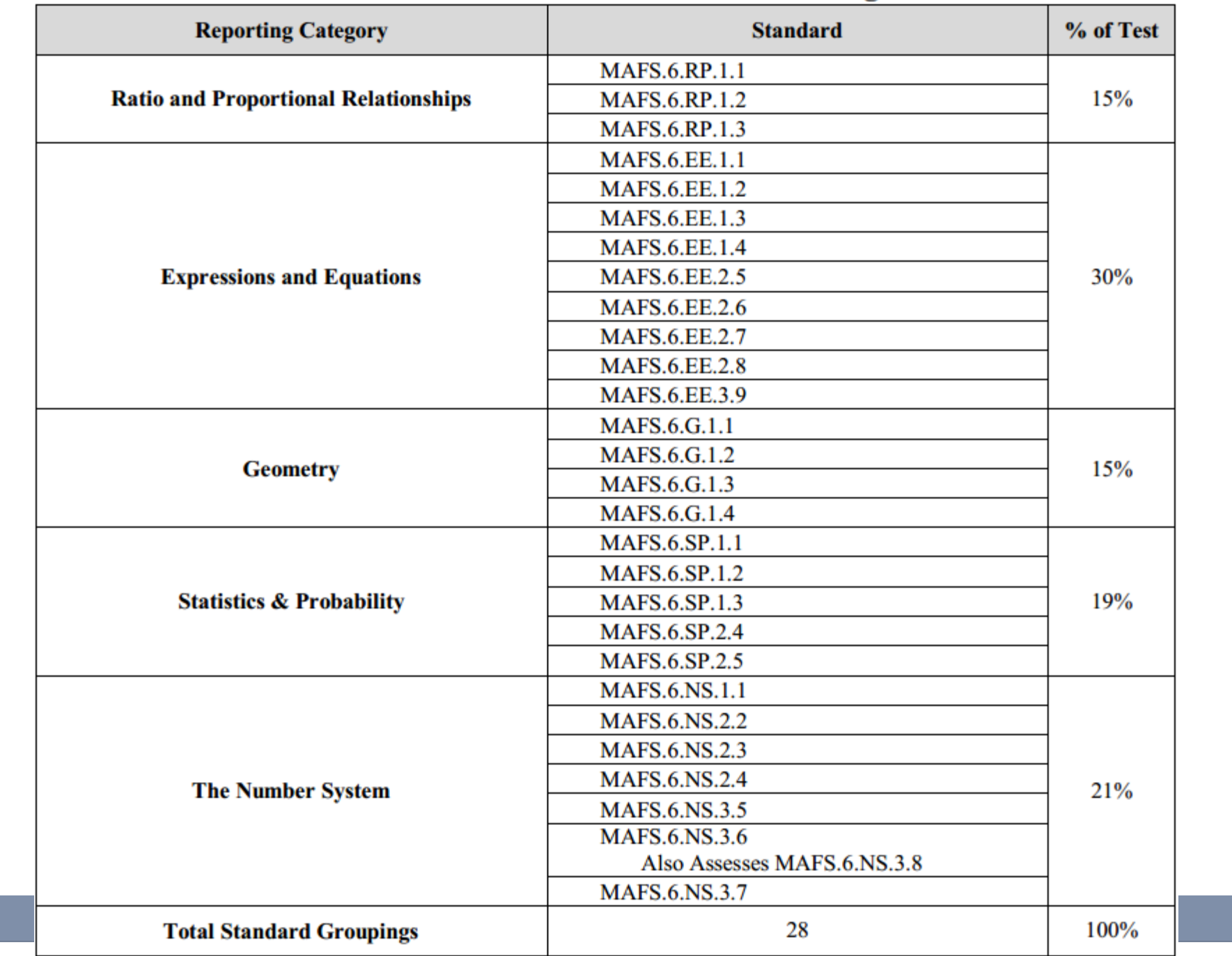

#### **Grade 6 Mathematics Standards Coverage**

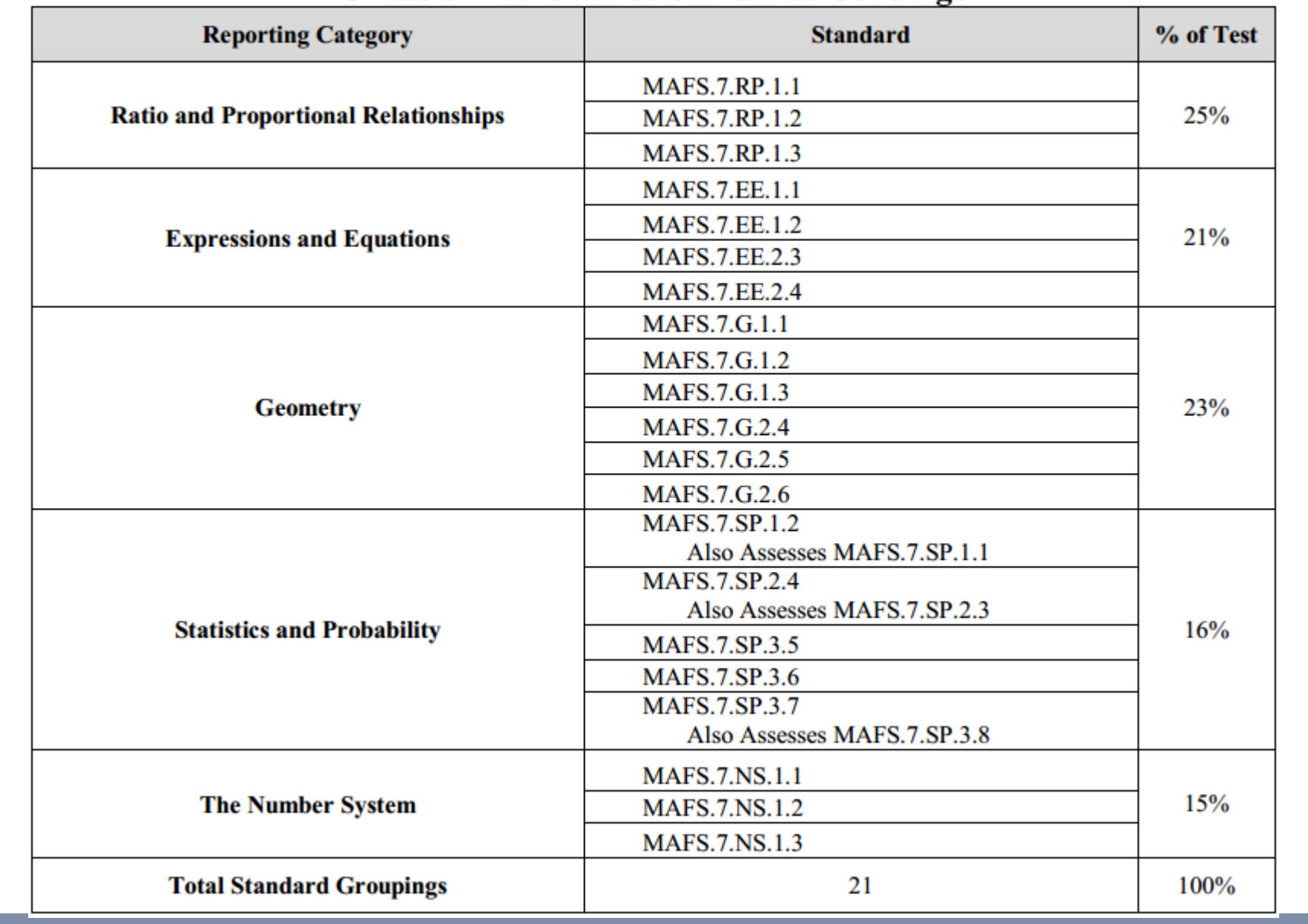

#### **Grade 7 Mathematics Standards Coverage**

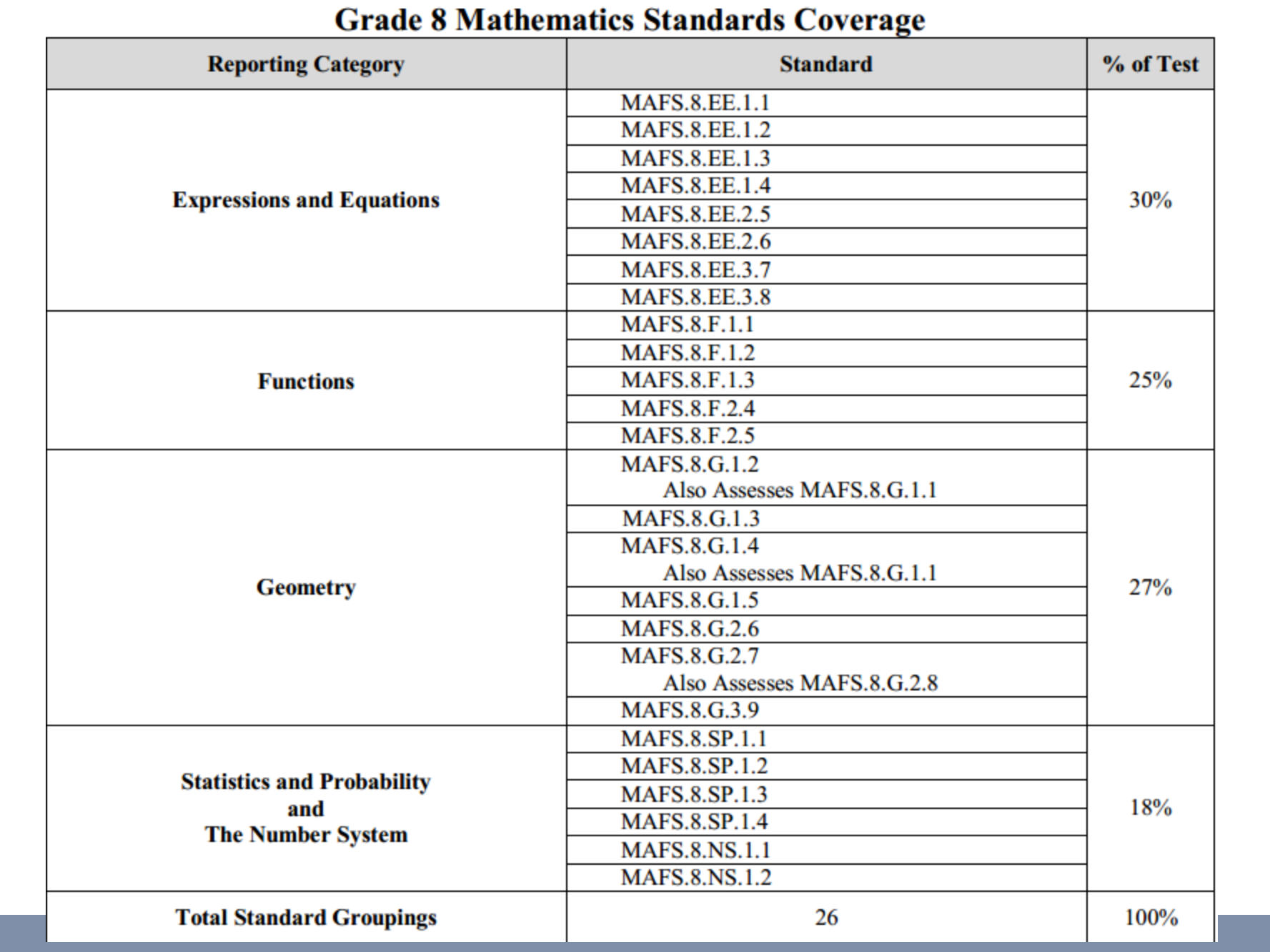

#### Algebra 1 EOC Standards Coverage

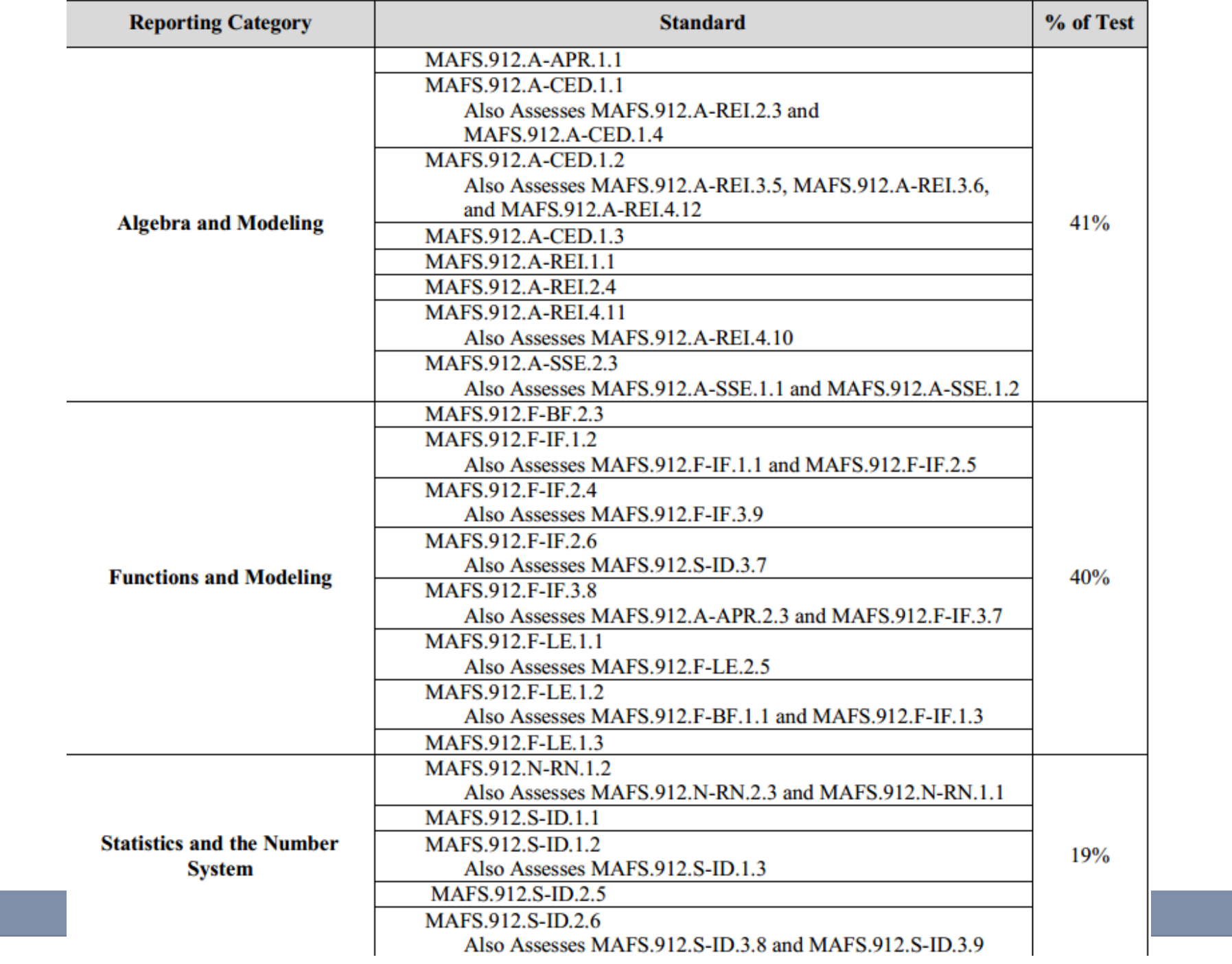

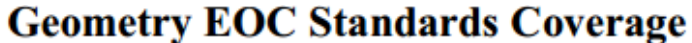

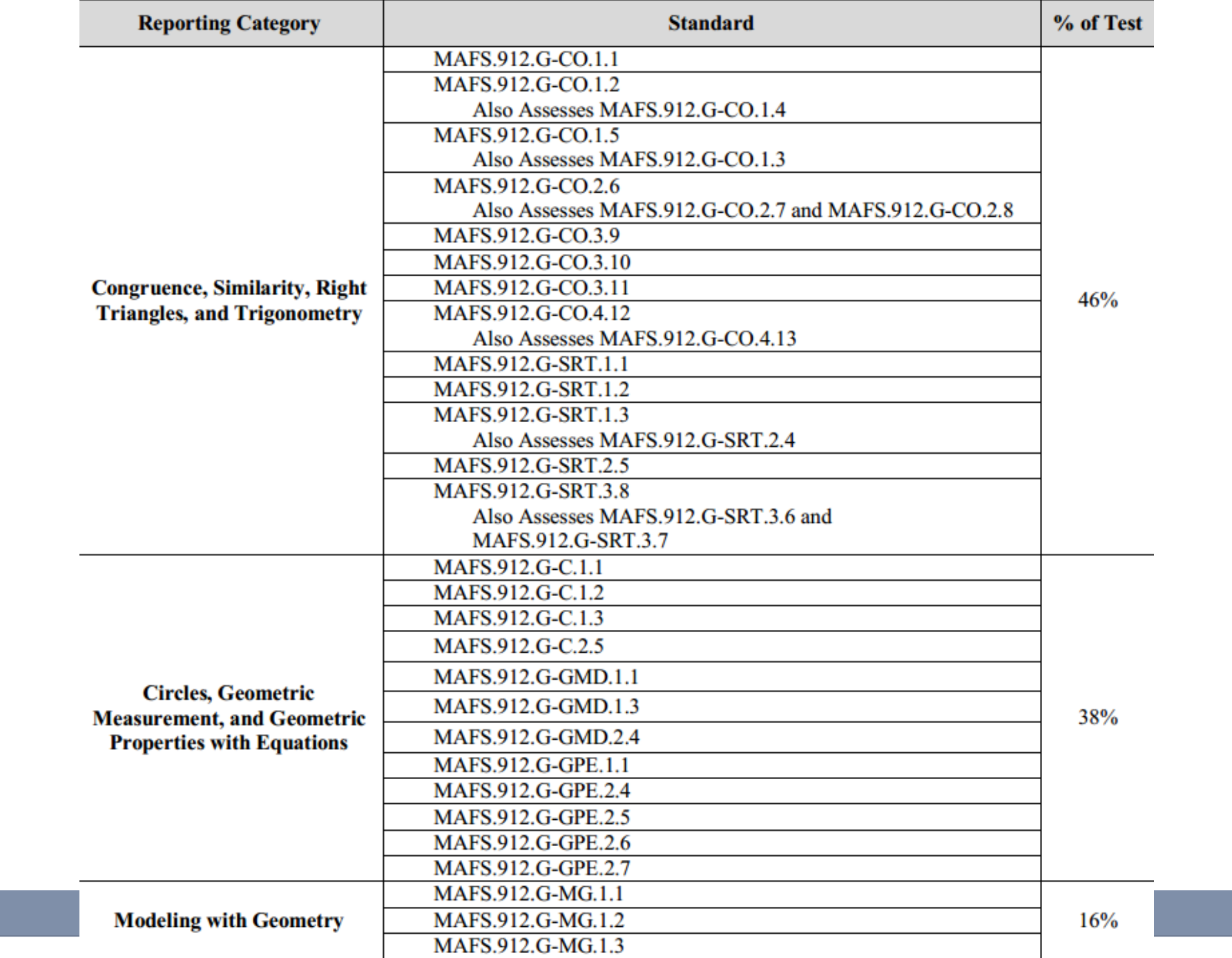

#### **Test Length**

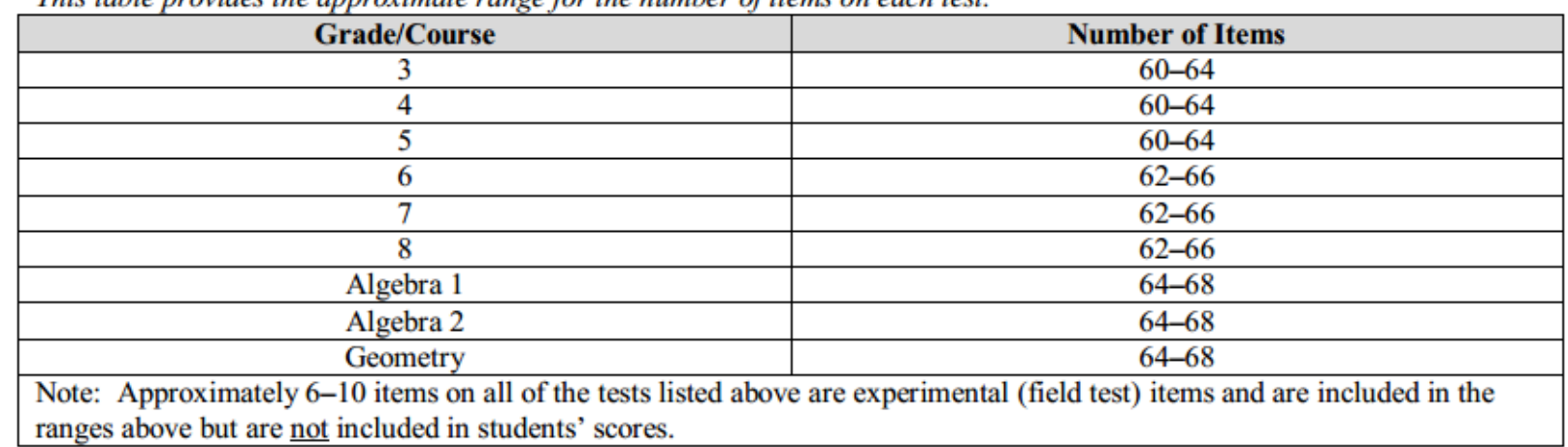

This table provides the approximate range for the number of items on each test

#### **Sessions and Times**

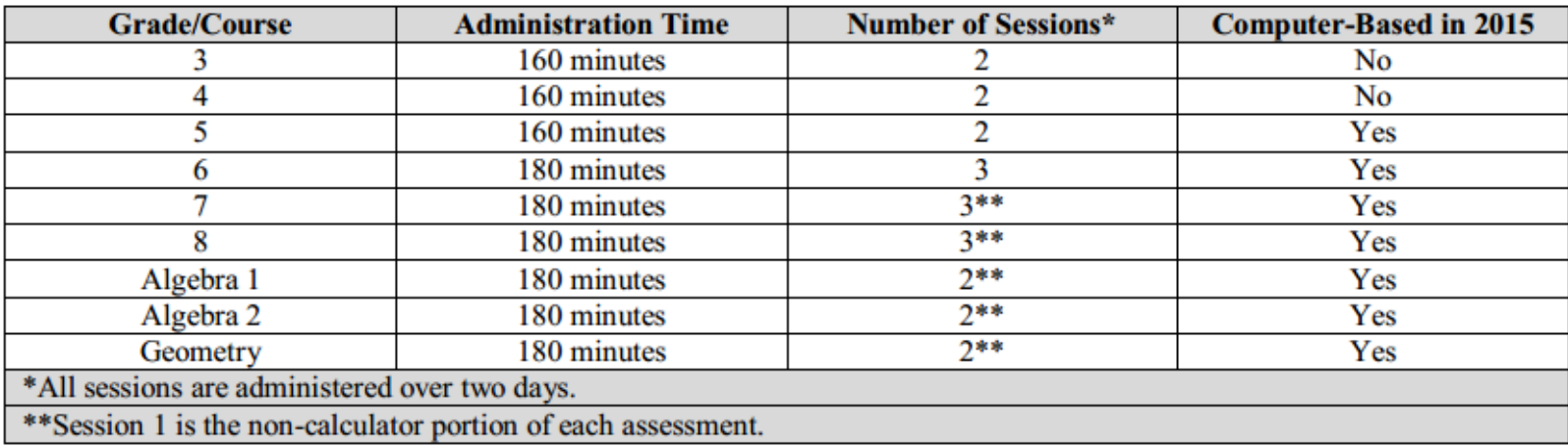

#### Percentage of Computer-Based Test Composed of Technology-Enhanced Items

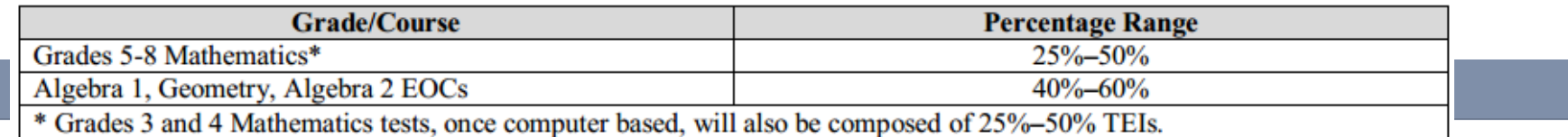

# Types Of Questions

### Editing Task Choice

 $\,\circ\,$  The student clicks a highlighted word or phrase, which reveals a dropdown menu containing options for correcting an error as well as the highlighted word or phrase as it is shown in the sentence to indicate that no correction is needed. The student then selects the correct word or phrase from the drop-down menu. For paper-based assessments, the item is modified so that it can be scanned and scored electronically. The student fills in a circle to indicate the correct word or phrase.

## Editing Task

 $\circ$  The student clicks on a highlighted word or phrase that may be incorrect, which reveals a text box. The directions in the text box direct the student to replace the highlighted word or phrase with the correct word or phrase. For paper-based assessments, this item t ype may be replaced with another item type that assesses the same standard and can be scanned and scored electronically.

#### Hot Text

- $\circ$  Selectable Hot Text Excerpted sentences from the text are presented in this item type. When t he student hovers over certain words, phrases, or sentences, the options highlight. This indicates that the text is selectable ("hot"). The student can then click on an option to select it. For paper based assessments, a "selectable" hot text item is modified so that it can be scanned and scored electronically. In this version, the student fills in a circle to indicate a selection.
- b. Drag-and-Drop Hot Text Certain numbers, words, phrases, or sentences may be designated "draggable" in this item type. When the student hovers over these areas, the text highlights. The student can then click on the option, hold down the mouse button, and drag it to a graphic or other format. For paper-based assessments, drag-and-drop hot text items will be replaced with another item type that assesses the same standard and can be scanned and scored electronically.

#### Open Response

 The student uses the keyboard to enter a response into a text field. These items can usually be answered in a sentence or two. For paper-based assessments, this item type may be replaced with another item type that assesses the same standard and can be scanned and scored electronically.

### Multiselect

 The student is directed to select all of the correct answers from among a number of options. These items are different from multiple-choice items, which allow the student to select only one correct answer. These items appear in the online and paper-based assessments.

#### Graphic Response Item Display

 $\circ$  The student selects numbers, words, phrases, or images and uses the drag-and-drop feature to place them into a graphic. This item type may also require the student to use the point, line, or arrow tools to create a response on a graph. For paper-based assessments, this item type may be replaced with another item type that assesses the same standard and can be scanned and scored electronically.

#### Equation Editor

 $\circ~$  The student is presented with a toolbar that includes a variety of mathematical symbols that can be used to create a response. Responses may be in the form of a number, variable, expression, or equation, as appropriate to the test item. For paper-based assessments, this item type may be replaced with a modified version of the item that can be scanned and scored electronically or replaced with another item type that assesses the same standard and can be scanned and scored electronically.

## Matching Item

 The student checks a box to indicate if information from a column header matches information from a row. For paperbased assessments, this item type may be replaced with another item type that assesses the same standard and can be scanned and scored electronically.

### Table Item

 $\circ$  The student types numeric values into a given table. The student may complete the entire table or portions of the table depending on what is being asked. For paper-based assessments, this item type may be replaced with another item type that assesses the same standard and can be scanned and scored electronically.

# KhanAcademy

- In order for students to use Khan Academy, they are going to need a g-mail account.
- Khan Academy is an extra resource that gives students reviews on lessons they have already learned.
- We are going to start Khan Academy after the second test the students have taken.
- Students are going to need to reach point challenges in order to get 2 grades of an "A."

# iReady

 Students are being tested for iReady Math. It is a program students are already using in Language Arts which can strengthen students skills.

# Additional Resources

### EDGENUITY

#### o https://learn.education2020.com/student/

- USERNAME: MAstudentid (exMA1234567) PASSWORD: Student ID
- $\circ$  They have review modules for  $6^{\text{th}}$  grade through Geometry=

#### CPALMS

- o <u>http://www.cpalms.org/</u>
- Resources Tab
- MFAS Formative Assessments
- ALGEBRA NATION

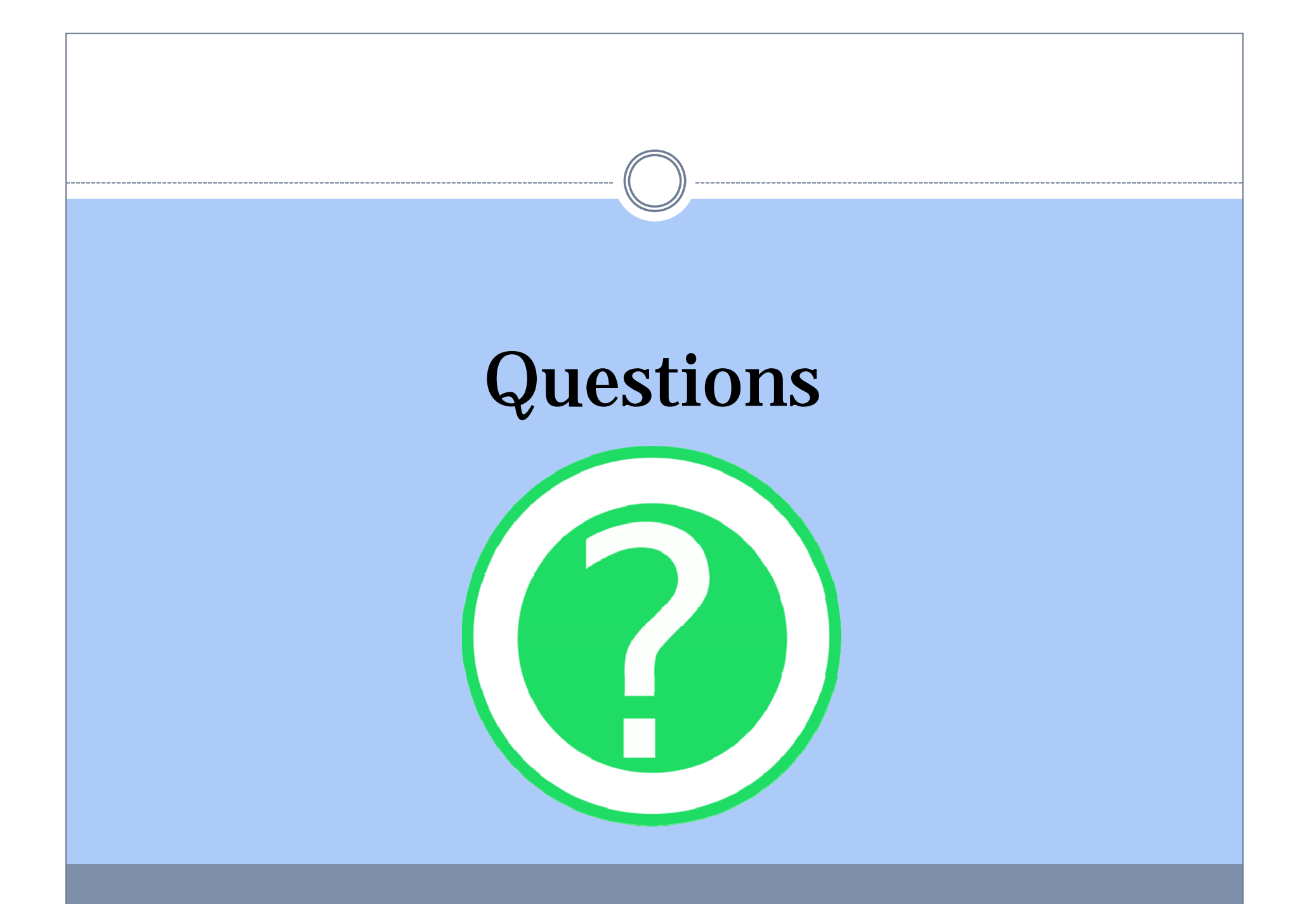